```
1 <!DOCTYPE html>
2 <html lang="en">
3 <head>
4 <meta charset="utf-8">
5 <meta http-equiv="X-UA-Compatible" content="IE=edge">
6 <meta name="viewport" content="width=device-width, initial-scale=1">
7 <meta name="description" content="">
8 <meta name="author" content="">
"../../favicon.ico">
10
11 <title>Dashboard Template for Bootstrap</title>
12
13 <!-- Bootstrap core CSS -->
"../../dist/css/bootstrap.min.css" rel="stylesheet">
15
16 <!-- Custom styles for this template -->
"dashboard.css" rel="stylesheet">
18
19 <!-- Just for debugging purposes. Don't actually copy these 2 lines! -->
20 <!--[if lt IE 9]><script src="../../assets/js/ie8-responsive-file-
  warning.js"></script><![endif]-->
21 \sim"../../assets/js/ie-emulation-modes-warning.js"></script>
2223 <!-- IE10 viewport hack for Surface/desktop Windows 8 bug -->
"../../assets/js/ie10-viewport-bug-workaround.js"></script>
25
26 <!-- HTML5 shim and Respond.js IE8 support of HTML5 elements and media
  queries -->
27 <!--[if lt IE 9]>
28 <script src="https://oss.maxcdn.com/html5shiv/3.7.2/html5shiv.min.js">
  </script>
29 <script src="https://oss.maxcdn.com/respond/1.4.2/respond.min.js">
  </script>
30 <! [endif] -->
31 \langle head>
32
33 <br/> <br/>body>
34
35 <div class="navbar navbar-inverse navbar-fixed-top" role="navigation">
36 <div class="container-fluid">
37 <div class="navbar-header">
38 <button type="button" class="navbar-toggle" data-toggle="collapse"
  data-target=".navbar-collapse">
39 <span class="sr-only">Toggle navigation</span>
40 <span class="icon-bar"></span>
41 <span class="icon-bar"></span>
42 <span class="icon-bar"></span>
\left\langle \star \right\rangle \left\langle \star \right\rangle \left\langle \star \right\rangle \left\langle \star \right\rangle \left\langle \star \right\rangle \left\langle \star \right\rangle44 <a class="navbar-brand" href="#">Project name</a>
\frac{45}{100} \frac{1}{100}46 <div class="navbar-collapse collapse">
47 <ul class="nav navbar-nav navbar-right">
48 <li><a href="#">Dashboard</a></li>
49 <li><a href="#">Settings</a></li>
50 <li><a href="#">Profile</a></li>
51 <li><a href="#">Help</a></li>
52 </11 >53 <form class="navbar-form navbar-right">
54 <input type="text" class="form-control" placeholder="Search...">
55 \langle form>
56 \langle div>
```
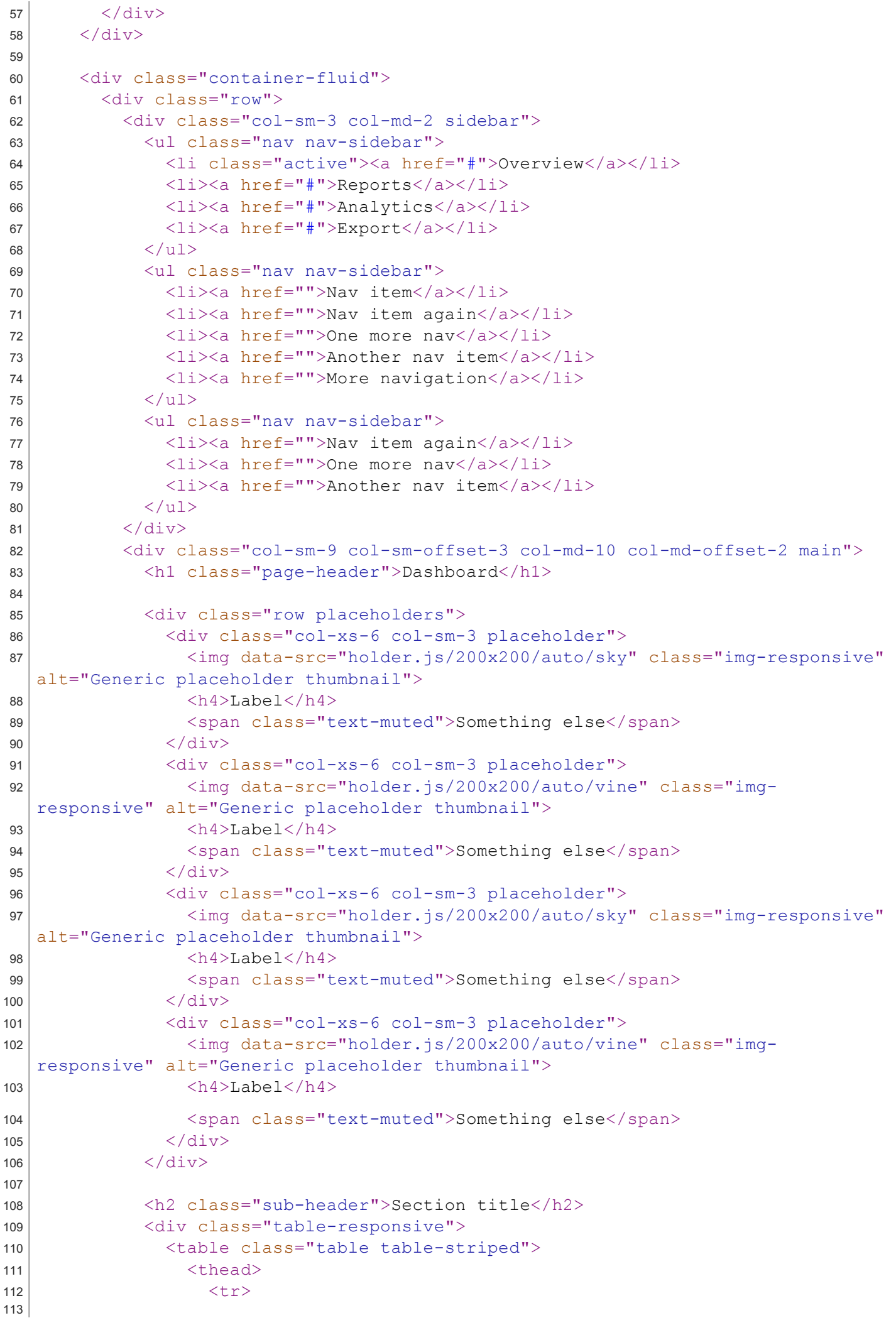

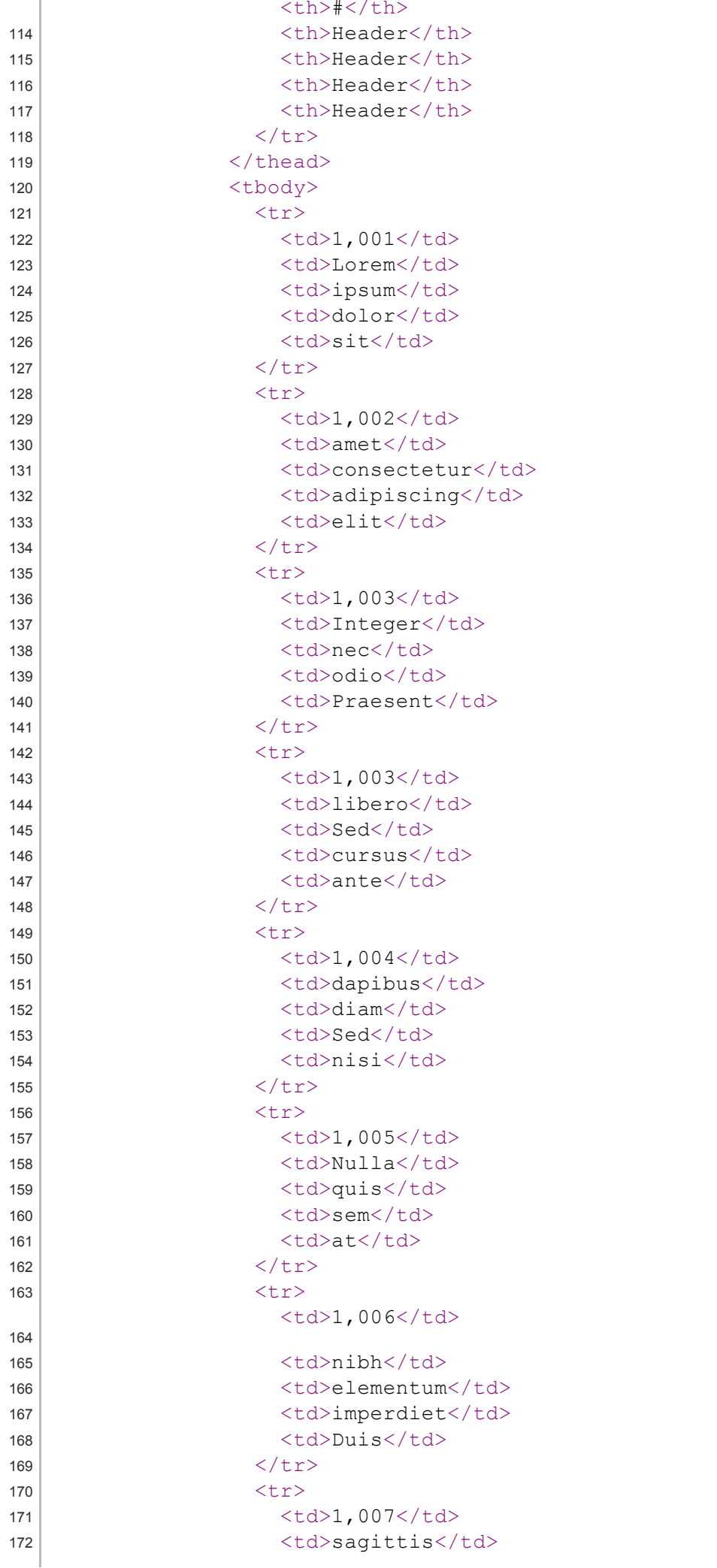

31/7/2014

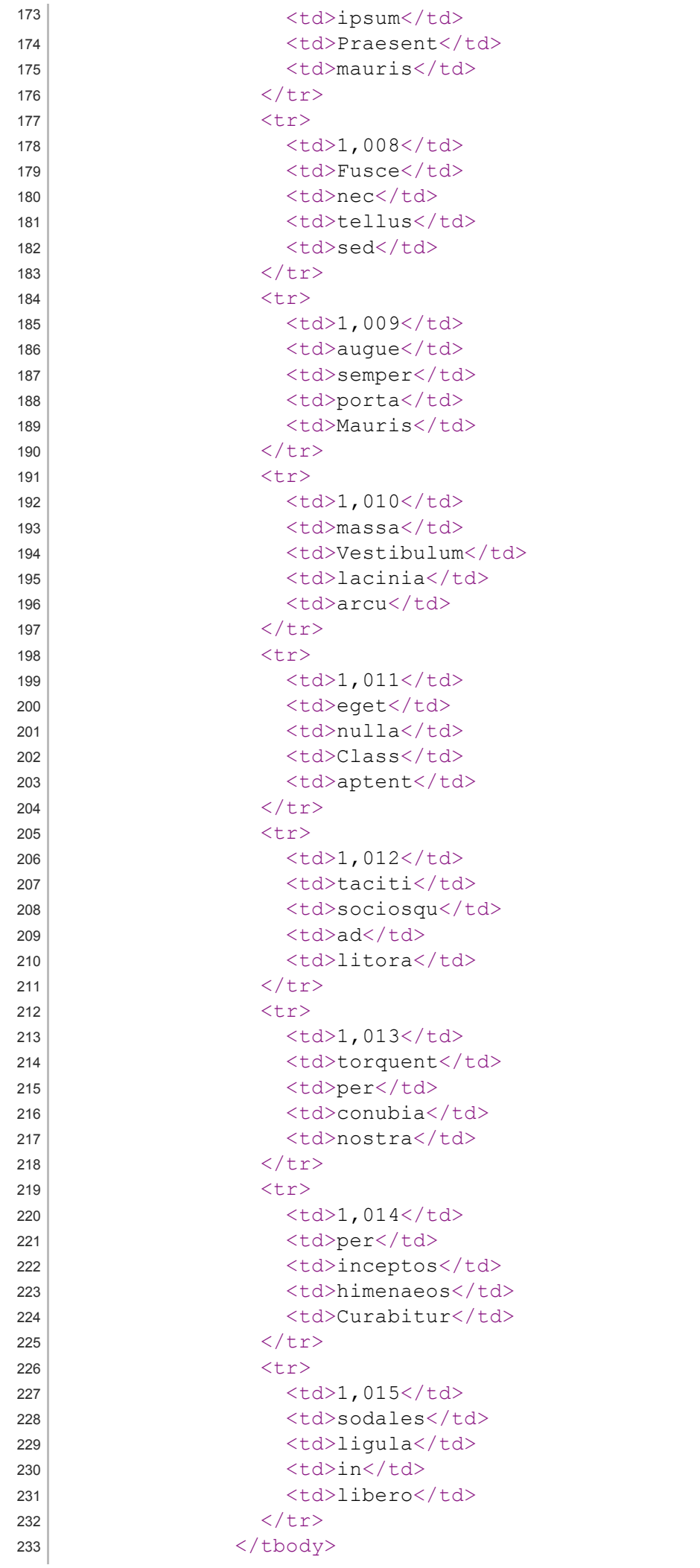

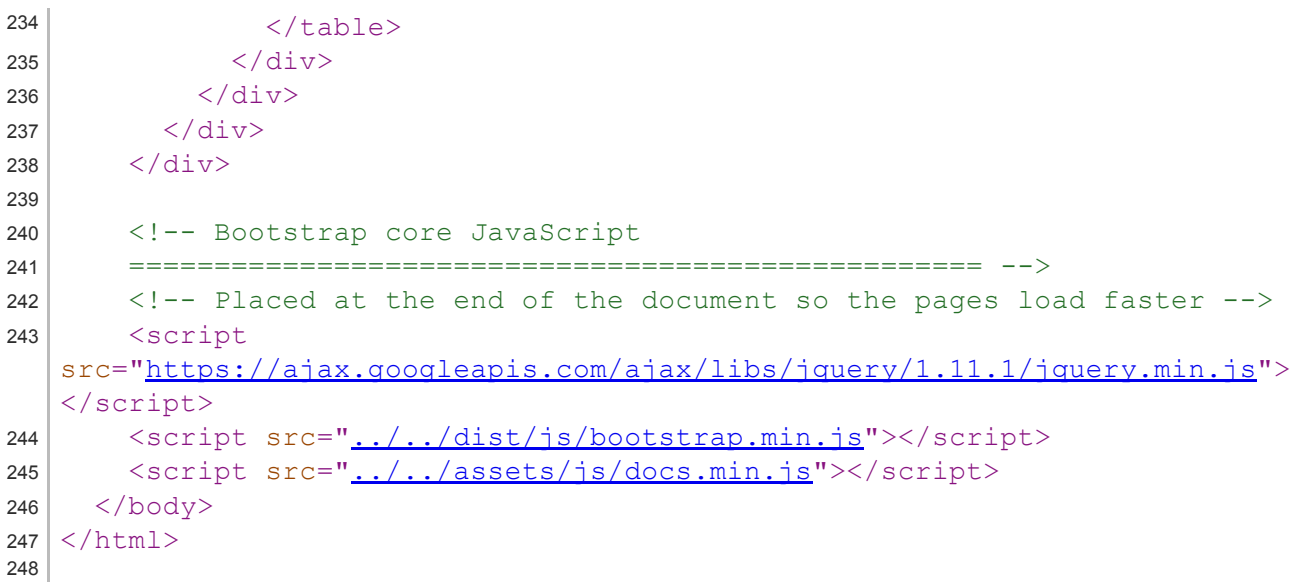